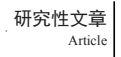

# The Application of the Bluerroth Technology in the Vehicle **Brake**

Tuohai Zhang Guoji Xu Chunhui Lv Yulong Meng Bingjian Li

Qirui Automobile Henan Co., Ltd., Kaifeng, Henan, 475000, China

#### Abstract

In this paper, the feasibility of realizing the data wireless interaction on the detection equipment of the whole vehicle brake table is described in the light of the system analysis of the whole vehicle brake table detection equipment, the whole vehicle ABS and the Bluetooth technology system.

#### Keywords

brake platform equipment; ABS; Bluetooth technology

# Bluetooth 技术在整车制动台上的应用

张托海 许国记 吕春晖 孟豫龙 李兵舰

奇瑞汽车河南有限公司中国·河南开封 475000

### 摘要

本文通过对整车制动台检测设备,整车 ABS 及 Bluetooth 技术系统分析,概要地阐述了 Bluetooth 技术在整车制动台检测设备 上实现数据无线交互的可行性。

## 关键词

制动台设备;ABS;Bluetooth 技术

## 1 引言

随着中国经济的发展,汽车的数量与日俱增,为了确保 公路安全,行车出厂前,厂家需要对车辆进行整车安全检测。 随着电子技术和机械加工工业的发展,在传统检测方法的基 础上,逐步发展成现代汽车诊断与检测技术。汽车检测通常 指使用现代检测技术和设备、计算机、自动控制等高技术来 检测汽车技术现状,它是一门综合性的应用科学。

汽车的制动性是汽车的主要性能之一,制动性能的检测 对所有车辆都是极其重要的。汽车的制动性关系到人的安全, 它是汽车安全行驶的重要保障。资料表明,因制动不良而导 致的道路交通事故占事故总数的 1/3. 汽车的制动性不仅取决 于制动系的性能,还与汽车的行驶性能、轮胎的机械特性、 道路的附着条件以及与制动操作有关的人体工程特性有密切 关系。制动台是整车制动动态检测的检验设备, GB7258.2017 整车安全性要求,所有整车都必须装配 ABS 汽车防抱死系统。

随着无线通信技术的发展, Bluetooth技术也得到一定的应用, 本文就制动台, ABS 及 Bluetooth 技术的综合运行进行概要 论述。

## 2 制动台设备作用和介绍

汽车的制动性是由汽车的制动系统决定的,其制动过程 是很复杂的,它与汽车总布置和制动系各参数选择有关。汽 车本身又是一个复杂的系统,在运行当中,各个总成之间都 在运动,随着时间的推移,各系统的技术状况都会发生变化, 其技术状况将不断恶化,造成汽车的各种性能的下降,从而 使其发生故障的可能性逐渐增加,造成交通安全隐患的大量 聚合。

我们知道,路试法虽是最直观、最真实的一种检测方 法。但路试法需要专业的试验场地,另外路试法对汽车会产 生一定的磨损,并且在进行路试时每次都须将各种传感器安 装在汽车的车轮或车轴上,来采集汽车在路试的时候的制动

#### 研究性文章 Article

数据,这样就很难避免每次装卸这些传感器所造成的误差。 在 GB7258.2004 中规定当机动车经台架检验后对其制动性能 有质疑时,可用路试检验进行复检,并以满载路试的检验结 果为准。最终按照路试的检测结果作为最终检测结果。这便 体现出路试与台试存在不统一的问题,动态制动检测系统是 建立在路试法的基础上,用台试的方法来进行路试的检测。 这样中国的汽车检测事业将更加科学化。

汽车制动器台架试验是制动器强制检定项目,它模拟汽 车的制动过程,以台架试验的方式来测试制动器总成的制动 效能、热稳定性、衬片磨损以及强度等各项性能,从而揭示 其内在的统计规律性,找出其存在的问题并提出解决的方法, 确保道路交通安全。它的优点是能迅速、准确地检测制动性能, 不受气候条件限制,试验重复性较好,能定量地指示各轮的 制动力或制动距离,有利于分析前后轴制动力的分配及每轴 制动力的平衡状态,制动协调时间参数等,给故障诊断提示。

2.1 制动台结构介绍及图片

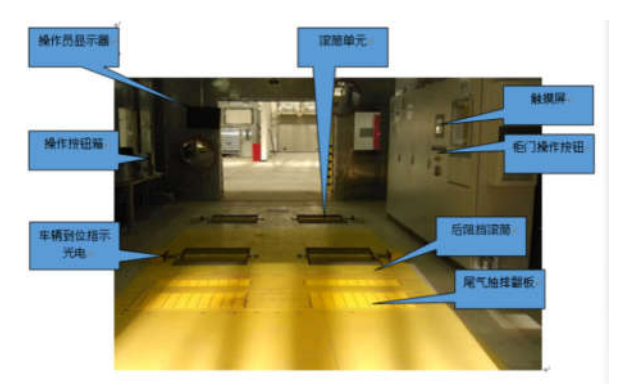

## 2.2 制动台设备操作顺序如下:

(1) 前轴 / 后轴称重, 按照提示连接 ECU 接头并进行 ABS 检测。

()进行前轴 / 后轴拖滞、制动的测量。

(3) 拉手刹,进行驻车制动的测量。

(4)车辆离开制动测试台,检测完毕。

## 3ABS 的工作原理和检测方法

"ABS"中文译为"防抱死刹车系统",是一种具有防滑, 防抱死等优点的汽车安全控制系统。ABS 是在常规刹车装置 基础上的改进型技术。

ABS 的工作原理, 是依靠装在车轮上的转速传感器以及 车身上的车速传感器,通过技术机对制动力进行控制;紧急

#### 工程技术与管理·第 03 卷·第 10 期·2019 年 12 月 DOI: https://doi.org/10.26549/gcjsygl.v3i10.3063

制动时,一旦发现某个车轮抱死,计算机立即指令压力调节 器,对该轮的制动分泵减压,使车轮回复转动; ABS 的工作 过程,实际上是"抱死—松开—抱死—松开"的循环工作过程, 汽车轮胎始终处于临界抱死的间歇滚动状态,可以有效克服 紧急制动时的"跑偏、侧滑、甩尾"等情况,防止车身失控。 工作流程见下图:

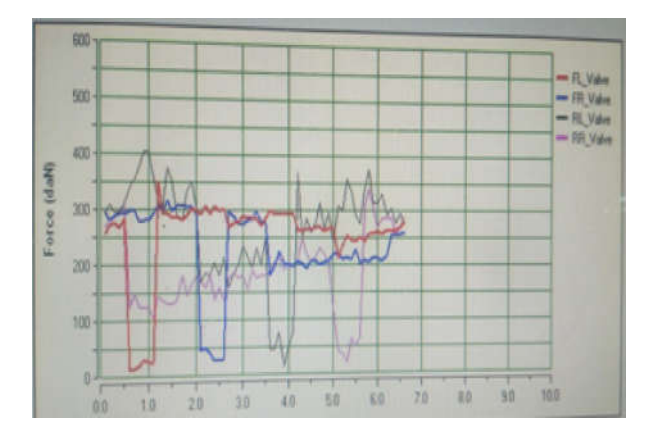

动态 ABS 测试阶段,试验机模拟 ABS 工作时电控单元 的所有动作:依次向每个车轮的泄压阀和增压阀发出控制命 令,评价其制动力的衰减百分比的上限和每个增压阀恢复百 分比的下限。图 3 为装有 BOSCH8.0ABS 的某轿车在转毂试 验台上测得的制动力曲线。

在轮速传感器交叉测试阶段中,试验机首先使惯性轮毂 以不同的转速转动,并读取和验证各轮速传感器的转速数据; 查询在制动测试期间电控单元检测到的故障代码;发出控制 命令使电控单元退出诊断模式。此测试的主要目的是测试每 个轮速传感器的装配和连接是否有交叉,这种交叉会使制动 性能恶化。

## 3.1ABS 性能测试

ABS 测试分为 ABS 静态测试、ABS 轮速传感器测试、 动态 ABS 测试和轮速传感器交叉测试。

ABS 静态测试包括: 试验机与 ABS 电控单元模块进行通 信,并使之退出工作模式进入诊断模式;验证 ABS 电控单元 的识别号是否正确;清除测试前在装配和加注等阶段产生的 故障代码;启动 ABS 电控单元的自检程序;再次建立与ABS 电控单元的通信并使之进入诊断模式;阅读重新出现的故障 代码。此测试的主要目的是避免带故障代码进行测试而引起 汽车损坏。

## 工程技术与管理·第 03 卷·第 10 期·2019 年 12 月

DOI: https://doi.org/10.26549/gcjsygl.v3i10.3063

对于 ABS 轮速传感器测试, 首先从 ABS 电控单元中下 载轮速传感器测试程序,然后电动机驱动惯性转毂,检测是 否接收到轮速传感器的信号,并且将测量到的速度数据与限 制值相比较。此测试的主要目的是测试 ABS 轮速传感器的装 配和连接是否正确,以及轮速传感器的质量和精度。

## 3.2ABS 检查内容步骤及方法:

(1) 连接控制器,进入诊断模式开始初始化 ABS。控制 器的英文缩写为 ECU, 一辆汽车中不会只有一个 ECU, 电喷 汽车用于控制发动机的发动机 ECU, 我们这里所说的是 ABS 相关的 ECU. 识别 ECU 的方法就是读取 ECU 的 ID 号, 不同 厂家生产的 ECU 对应的 ID 有不同的定义。

- (2)清除故障码
- (3)读取故障码
- (4)读取踏板状态
- (5)读取电池电压

()轮速传感器测(通过设备让车轮以设定的速度转动 起来,取出 ECU 获得的传感器输入值,并和给定的速度数值 进行对比,从而得出轮速传感器的评判。

(7) 制动泵阀测试 (通过 ECU 发送控制指令, 控制每个 车轮的制动阀门开启、关闭,制动力也会随之上升、下降,对 上升、下降过程进行计算评判,从而给出制动泵阀的检测结论。

## 3.3 检测步骤和方法

检测 ABS 时, 首先通过 OBD II 电缆连接 ECU 诊断接口, 该电缆的另一端连接到特定的转换器,就可以对 ABS 的 ECU 进行检测了,检测步骤如下:

## 3.4ECU 初始化

这个操作是所有 ABS 检测的前提, 只有正确完成初始化, 方可建立 PC 和 EUC 之间的通讯连接,否则后续的指令都是 无效的。

#### 3.5 获取 ECUID

连接成功后,即可发送指令获取该 ECU 的 ECU ID, 即 ECU 的识别码,通过这个识别码一般可以获取 ECU 的生产信 息、ECU的版本号等,可以建立车辆和 ECU 之间的一一对应, 并没有其他的特殊用途。

#### 3.6 清除故障码

故障码简称 DTC, 即 Diagnofic Trouble Code 的缩写。这 个故障码是指 ECU 本身自检后得到的故障代码,某些时候并 不会随着车辆正常运转而自动消除,也就是说该故障码并不 能完全准确的表达 ABS 是否有故障。

## 3.7 读取故障码(readDTC)

清除故障码后,此时再进行故障码的读取,此时获得的 故障码可以正常表达 ABS 的故障信息。这里需要说明的是, 并不是所有的故障码都是 ABS 故障造成的, 也就是说, 有故 障码并不代表 ABS 一定有故障, 在低速状态喜爱某些 ECU 会产生故障码, 但当车辆达到 ABS 工作速度限制后, 这些故 障码即会自动清除。

## 3.8 制动踏板检测

踏下制动踏板一段时间(一般为 2-3s)后放开制动踏板, 检测程序在此期间连续读取 &8 上的传感器状态字段,根据 字段中代表的制动踏板传感器是否正常连接到 ECU 的检测 结果。

## 3.9 电池电压检测

通过 OBD 连接线可以从整车 ECU 获取车辆内电瓶电压 是否正常。

#### 3.10 轮速传感器检测

通过设备让车轮以设定的速度转动起来, 取出 ECU 获得 的传感器输入值,并和给定的速度数值进行对比,从而得出 轮速传感器的评判;

## 3.11 制动泵阀测试

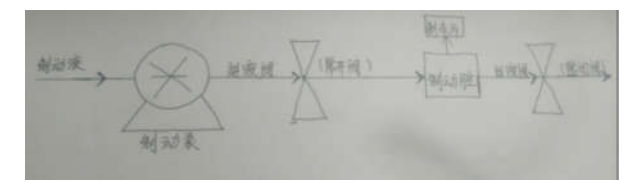

#### 图 制动泵阀的工作原理图

正常的时候,进液阀为打开状态(常开),而出液阀为 关闭状态(常闭)。当制动时,制动液通过制动泵进入制动腔, 腔内压力增大,制动力随之增大;当不制动时,进液阀关闭, 出液阀打开,制动液流出,制动腔内压力减少,制动力也随 之减少。

检测方法就是通过 PC 计算机控制制动泵启动,并分别

#### 研究性文章 Article

控制每个车轮制动的进液阀和出液阀,使之打开或关闭,此 时车轮的制动力就会增大或减少,通过制动传感器测量每个 车轮的制动力变化过程。利用恢复率和衰减率,对增压过程 和减压过程进行评判。计算公式如下:

恢复率 =(增压后的制动力 - 增压前的制动力)/(增压 后制动力) × 100%

衰减率 =(减压前的制动力 - 减压后的制动力)/( 减压 前的制动力 $) \times 100\%$ 

恢复率越大,表明制动力上升过程很明显;衰减率越大, 表明制动力下降过程很明显。如果恢复率和衰减率都处于正 常范围(根据经验设定),表明制动阀泵的工作良好。

## 4Bluetooth 的应用

蓝牙(英文 Bluetooth)是一种短距离无线传输技术, 他 能以内置的蓝牙芯片取代传统的线缆连接方式,让不同的设 备在 10 米的距离之内以无线的方式连接起来,进行数据的交 换处理。

现以 02R2000 蓝牙芯片为例, 对汽车的应用进行介绍: O2R2000 芯片是一个与汽车通讯的协议芯片支持 10 种常规的 汽车通讯协议, 可跟现在的极大部分汽车的各种控制模块进 行诊断通讯。

O2R2000 将汽车总线各种协议的数据转换为 UART 格式 的数据进行发送和接收,户可直接与各种 单片机、PC 串口, PAD 等设备与汽车相连接。能快速的实现产品的二次开发。

能支持大部分汽车 OBDII 及专用的诊断应用。

芯片性能稳定。

芯片现支持的汽车通讯协议:

111850 PWM 41 6kb/s FORD

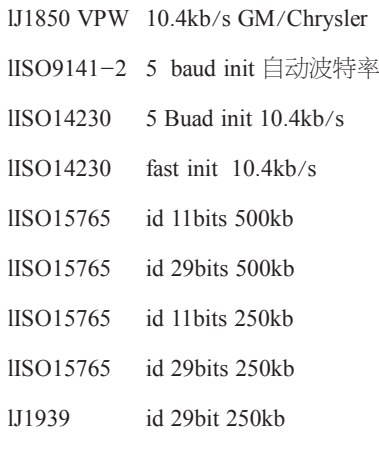

#### 工程技术与管理·第 03 卷·第 10 期·2019 年 12 月 DOI: https://doi.org/10.26549/gcjsygl.v3i10.3063

应用领域:汽车故障诊断仪开发,汽车总线数据监听。 O2R2000 芯片是一个与汽车通讯的协议芯片支持 10 种常规的 汽车通讯协议, 可跟现在的极大部分汽车的各种控制模块进 行诊断通讯。

O2R2000 将汽车总线各种协议的数据转换为 UART 格式 的数据进行发送和接收,户可直接与各种 单片机、PC 串口, PAD 等设备与汽车相连接。能快速的实现产品的二次开发。<sup>[1]</sup>

## 4.1OBD 指令详细说明

AR[ 自动设置接收地址 ]

从车辆的响应将被 O2R2000 回应和显示, 如果内部存储 的接收地址跟收到的地址匹配,该消息被发送。使用自动接 收效果方式, 用于接收地址的值将选择基于当前头字节, 并 会自动更新每当头字节被改变。

认为是为接收地址使用的值是确定的基础上,作为第一 个标头字节的内容这样的事情,以及是否使用物理地址的信

息, 功能寻址, 或者如果用户已设置的 SR 或 RA 的命今值。

自动接收默认是打开的,并且不使用 J1939 协议。

AT0, AT1 and AT2 [ 自适应定时器控制 ]

当定义该模式时, O2R2000 的内部接收地址由当前的头 格式字节决定。取消O2R2000 的初始化过程中。 该命令使用 时要特别注意, 由于 IS09141 、KWP2000、IS014230 要求与 ECU 通讯 前总线必须初始化。执行这个命令后, O2R2000 在 通讯时不进行初始化过程而直接输出当前协议的 OBD 命 令。这对于其他协议可以提高通讯初始化 连接速度,但对以 上的协议将不能通讯。该指令 一般只是在ECU 仿真模式或培 训教育时使用。

### BRD hh [ try Baud Rate Divisor hh ]

功能: 临时设置O2R2000 波特率分频器 该命令改 变 O2R2000 串口波特率的分频值到"hh",设置后,实际 的O2R2000 波特率为5000/ hh。 例如: 要设定波特频到 115.2Kbps 则分频特为 5000/ 115.2=43.4, 16 进制邮为 2B, 因此我们 应用AT 命令:

## $>ATRRD$   $2B$

因为 O2R2000 可以设定到最高 500KBPS 的波特率, 个 人电脑接收不支持这么高的波特率,所以在执 行这个命 令时,25 会有一个测试波特率的过程 , 如果测试不成 功, O2R2000 返回到原来的波特率。详 细的测试过程在另外章 工程技术与管理·第 03 卷·第 10 期·2019 年 12 月

DOI: https://doi.org/10.26549/gcjsygl.v3i10.3063

节中说明。

设定测试完成后 , O2R2000 将以新的波特率通讯 , 只有当 复位后才会恢复到默认的波特频率 注:, 默认波特率也可更 改 . 但更改默认波特率要特别小心,如果你忘了你的默波特 率. 将没有直接的办法与O2R2000 通讯, 只有把O2R2000 第 6 脚接 地,然后打开O2R2000 电源,这时O2R2000 的波特率 为9600,再来改变O2R2000开启时的默认波特率。

BRThh [ 测试波特率的溢出 时间 ]

功能:设定AT BRD hh 时测试波特率的溢出 时间。用 ATBRD 改变 RS232 波特频时, O2R2000 有个测试溢出时间。 hh 是 16 进制值, 设置值 为hh  $\times$  5ms。

注:默认值为75ms, 当设置值为hh=0 时, 设置值不是  $0 \text{ms}$  而是75ms。

## 4.2CAN 协议专用指令详细说明

CAF0 / CAF1 [CAN 自动格式化关或开 ]

功能: 控制 O2R2000 在发送或接收 IS015765/CAN 报文时,是否自动为报文插入格式数据。 这两个命令控制 O2R2000 接收或发送的数据是否自动按 IS015765 要求的格式 生成数据。 CAF1 是启用该功能, CAF0 禁用该功能 。允许使 用该功能时, 当 O2R2000 发送数据时自动生成 CAN PCI 数 据进行发送。(当在混合地址模式下, O2R2000 还自动添加扩 展的网络远程地址 PCI 数据发送给 PC。这个意思是启用情 况下在 CAN 诊断中不用到添加特别的PCI 数据, 你可以发 送 标准的OBD 请求, 例: >0100。TA

到报文数据中)。当O2R2000接收到数据时,自动删除 注:

(1)当在启用格式化的情况下, 如果 O2R2000 收到不 能辨认的PCI 值 (不附合ISO15765), O2R2000 将忽略该报文 数据 .

(2) 另外当接收到长消息 ( 多报文消息 ) 时, O2R2000 将会自动为你分析这些数据 , 并会提取总数据 长度 , 单独在 一行显示。接着显示每一报文的消 息, 以消息编号 (16 进制数) 加一个":"开始。

(3)你在监听模式下,有时会在一行的头上看到"FC:"。 代表这是一个流控制消息。(发送 OBD 命令时, 不可能收到 这样的信息。)

(4) O2R2000 会在接收到多报文数据消息的第一桢 数

据后,自动发出一个流控制消息以响应 ECU 的请求, 在 CFC1 (自动流控制)的情况下, 不管在 CAF1 或 CAF0 状态下 O2R2000 都会自动发送。

(5)另一种类型的信息是RTR(远程传输请求),在 CAF1 模式下会被O2R2000 返回一个"RTR"字符。

(6) 禁用CAF0 模式: 在接收时, O2R2000 将返回接 收 到的所有数据区的字节,不会提示流控制的格式和消息包的编 号。在发送数据时,你必须提供包含 PCI(远程 TA, 混合地址 模式时) 等数据。O2R2000 不会添加这些附加的字节。

(7) 选择 IS015765 协议后, O2R2000 不管是 CAF0 或 CAF1 都回根据IS015765 要求自动填充满8 字节发送。

(8) 当在头格式(ATH1) 的情况下, 用 O2R2000 在接 收回传数据到 PC 时,将会屏蔽 CAF1 的设置,而返回全部的 报文数据(含头格式字节), 当在发送时, PCI 数据仍然自动 添加。

流控制数据报文的头格式及数据可用 ATFC SH 及 AT-FCSD 命令设定改变, O2R2000 默认值为 IS017565 定义的数 据格式。

## CM hhh [ 设置 11 位的 CAN ID 屏蔽字节 ]

同一时刻有大量的消息在 CAN 系统上传送,为了限制 O2R2000 能看到哪些消息, 这就需要一个相关的过滤系统从 消息中过滤出相关的信息。这项工作则由过滤器来完成,它的 工作原理与掩码结合。掩码是一组 Bit, 用位来表示 O2R2000 在过滤器中的哪些位是相关的,哪些可以忽略不计。"必须符 合的条件"是将掩膜位设置为'1',而"不关心"信号是将 掩码位设置为'0'。[2]

IB 10 [ 设置 ISO 波特率为 10400 ]

此命令恢复 ISO9141-2 和 ISO14230-4 的波特率的默认 值为 10400。

IB 4[ 设置 ISO 波特率为 4800]

该命令用于改变 SO9141-2 和 ISO14230-4 协议 (数字 3, 4和 5) 的波特率为 4800.,同时放宽为初始化字节传输的一 些要求。它可能对于尝试一些车辆很有用。正常的操作(10,400 波特)操作可能随时发送 IB10 命令进行恢复。

IB 96 [ 设置 ISO 波特率为 9600 ]

该命令用于改变 SO9141-2 和 ISO14230-4 协议 (数字 3, 4和 5)的波特率为 9600,,同时放宽为初始化字节传输的一 些要求。它可能对于尝试一些车辆很有用。正常的操作(10,400 波特)操作可能随时发送 IB10 命令进行恢复。

ISO 9141-2 与 ISO 14230-4 标准,要求在与 ECU 通讯 前要进行总线慢速初始化。OBD2标准定义对发动机的这个初 始化地址值为 0x33。如果你想使用其它地址进行 波特率初 始化,可以使用此命令。

#### SH xyz  $\left[$  Set the Header to 00 0x yz  $\right]$

该命令为用户自定义头格式三字节的数据值 , 这个值在 各个协议中 TL718 都设定标准了默认值, 但对于专业的诊断 有时必须更改头格式的字节。

xx 是头字节的优先级和类型,为第一字节。

是功能地址或目的地址,为第二字节接收地址。

zz 是源地址,为第三字节发送器地址

该命令设置所有协议的头格式包括 J1850, ISO9141, ISO14230, CAN, 在 CAN 系统 29 位 ID 时为 0\_-23 位, 24-29 位 用 CP

命令设置。 $11 \oplus D$  时, 用前两个数 xxyy 的低  $11 \oplus D$ 位被忽略。等同于 SHxyz 命令。

根据 ISO41230 的要求。TL718 生成头格式方法如下:

(1) 第一字节最高两位 b7b6 为 00 时, ISO41230 规定 这时没有地址头信息, 这时 TL718 按以下方法安排插入长度 字节, 如果 b5…b0 的 6 位全是 0 时, TL718 计算长度后增加 一个附加的长度字节, 第一字节前 6 位保持为 00, 此时为双 字节头格式。如果 b5…b0 大于 0 时 TL718 计算后把长度字节 放入 b5…b0 作为单字节头格式报文。

(2)当第一字节最高 2 位为"00"以外的数"01""10""11" 时, 实际上: "01"是为 ISO9141

保留的数, 在 ISO14230 中不可使用, 但 TL718 为了对 一些特别的非标准协议也把它当作

ISO14230 处理 (ISO9141 协议时当然还是按 ISO9141 处 理)。 TL718 根据 ISO14230 定义此时为三字节头格式或加 附加长度的 4 字节头格式, 当 b5…b0 等于 00 时 TL718 插入 单独的长度字节发送数据包, 当 b5…b0>0 时, 计算长度后, 把长度字节放在 b5…b0。

注: 不管哪种情况 TL718 都是自动为你提 供长度值的, 所以我们设定 ISO14230 协议头格式 时,要注意怎样设定。

工程技术与管理·第 03 卷·第 10 期·2019 年 12 月 DOI: https://doi.org/10.26549/gcjsygl.v3i10.3063

SH xyz

Set Header to xyz

为 11 ID CAN 专门指令。

相当与 AT SH  $0xvz00$ 。

此命令设置将协议切换到 h,h 为编号; O2R2000 支持 12

## 种不同协议 ( 两种是用户自定义协议 ),协议及编号如下:

 $0$  – Automatic

1 - SAE J1850 PWM (41.6 kbaud)

2 - SAE J1850 VPW (10.4 kbaud)

 $3 - ISO 9141 - 2 (5$  baud init, 10.4 kbaud)

 $4 - ISO$  14230-4 KWP (5 baud init, 10.4 kbaud)

 $5 - ISO$  14230-4 KWP (fast init, 10.4 kbaud)

 $6 - ISO$  15765-4 CAN (11 bit ID, 500 kbaud)

7 - ISO 15765-4 CAN (29 bit ID, 500 kbaud)

8 - ISO 15765-4 CAN (11 bit ID, 250 kbaud)

9 - ISO 15765-4 CAN (29 bit ID, 250 kbaud) A -

SAE J1939 CAN (29 bit ID, 250\* kbaud) B - USER1 CAN (11\* bit ID,  $125*$  kbaud)

 $C -$  USER2 CAN (11<sup>\*</sup> bit ID, 50<sup>\*</sup> kbaud)

\* default settings (user adjustable)

这个命令 TL718 设定协议到 h 号, 并且设定后 TL718 不 会自动搜寻协议 h 为 (0-F) 之间"0"协议是自动搜寻, 自 动搜寻协议时 TL718 只在协议 1- 9 之间搜寻, 不会搜寻 A-F 之间的协议, 因为 1- 9 之间没有统一的应用层, 搜寻毫无 意义,要使用 A-F 之间的协议, 必须用 AT SP h 设定到指定 的协议。自动搜寻的同时, 如果 TL718 收到 1- 9 之间的协议 连接后, TL718 自动保存当前协议到 EEPROM 内, 下次搜寻 时保存的协议作为开始搜索的第一个协议。

SAE 标准 J1978 指定协议扫描工具应该使用的搜索序。

## 4.3读取电瓶电压

学习 OBD 命令之前, 我们将演示如何使用 AT 命令。我 们将假设你已经购买了 O2R2000 模块或类似的版本的模块,该 提供了一个连接到读取车辆的电池电压,您会发现这非常有用。

如果你看看 AT 命令列表,你会看到有一个命令 RV[ 输 入电压 ]。输入"AT RV",按回车键(或输入):

#### $>A$ T RV

请注意,我们使用大写字符发送此命令,但它不是必需的,

#### 工程技术与管理·第 03 卷·第 10 期·2019 年 12 月 DOI: https://doi.org/10.26549/gcjsygl.v3i10.3063

O2R2000对命令不区分大小写,命令中间的空格""将被忽略, 即命令中可以任意插入空格,

这个命令将显示电压读数,然后由另一个提示字符:这 个读数的准确性取决于几个因素。从工厂默认值, O2R2000 电压的读出电路通常是精确至约 2%。对于许多人来说, 这基 本上就够用一。然而,有些人可能要校准电路,用于更精确 的读数,所以我们提供了一个特殊的"校准电压"命令来要 改变内部校准常数,校准前实际的准确的电压是多少。许多 高精度的数字万用表能测量准确数据,但在更改之前,您应 该验证其准确性。

让我们假设你已经连接你精确的万用表,你会发现它读 取 12.47V。该 O2R2000 显示 12.6V, 是高了一点, 你愿意将 它读取电压与你的万用表相同,可以使用简单的校准被测电 压 O2R2000 使用的 CV 命令:

 $>A$ T CV 1247 OK

请注意,你不应该提供的 CV 值中的小数点, O2R2000 知道,它应该是在第二和第三位之间。

在这一点上,内部校准值被改变(换言之。写入到 PROM), 和 O2R2000 现在知道, 实际上是在输入端的电压 12.47V。为了验证,已经发生了变化,只需再次读取电压:

 $>ATRV$  12.5V

该 O2R2000 总是四舍五入至小数点后一位的测量, 因 此在的 12.47V 实际显示为 12.5V (但小数点第二位内部维护 的准确性和计算中使用的)。

O2R2000 可能与你有任何的参考电压进行校准, 但注意, &9 命令总是期望接收四个字符代表的输入电压。如果你已经 使用了

9V 电池供大家参考, 它实际上是 9.32V, 那么你必须添 加一个前导零校准时的实际电压的 IC:

#### $\geq$ AT CV 0932 OK

如果您用这个命令(例如,如果你的东西任意设置校准 值并没有电压表,随时为您提供准确的值),你可以设置恢 复到原来的(工厂)的 CV 值惹上麻烦 0000 命令。只需发送:

#### $>AT$  CV 0000 OK

中相同的方式使用的AT命令。只需键入字母 A 和 T, 然后按照您要发送的命令所需要的任何参数。然后按回车键 (或输入,这取决于您的键盘上)。记住-你可以随时插入 空格字符,往往只要你想,如果你提高可读性,因为他们忽 略了由 Q2R2000

## 4.4OBD 命令

如果您发送的字节到 O2R2000 不是以字母'A'和'T' 开头, 它们被认为是为车辆的 OBD 命令。每对 ASCII 字节将 被测试,以确保它们是有效的十六进制数字,并且将被转换 成字节数据相结合,用于发送到车辆。

OBD 命令实际发送的数据包中嵌入的车辆。大多数标准 要求,被 OBD 消息中三个头字节和一个末尾错误校验字节每, O2R2000 增加这些额外的字节命令字节。这些额外的字节初 始(默认)值通常适用于多数请求,但如果你想改变他们, 有一个机制,这样做(请参阅"设置头"部分)。

表 1 十六进制对十进制转换表

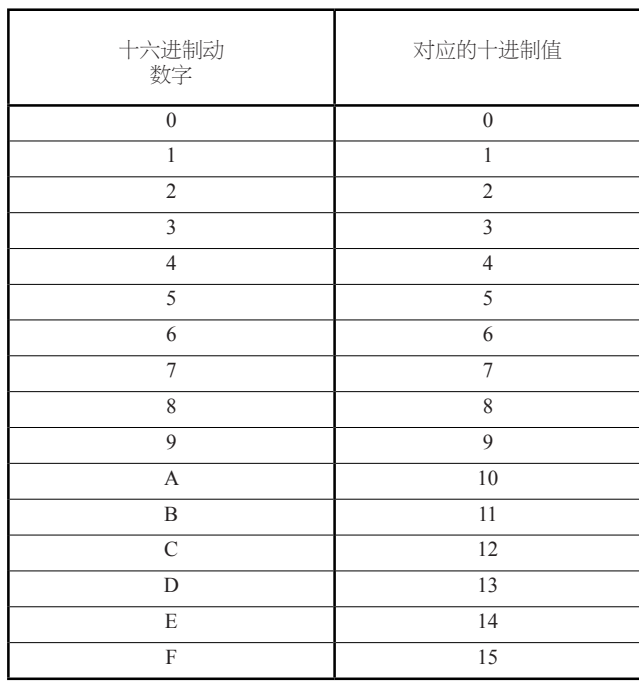

## 5与车辆会话

本标准规定每个发送到车辆的 OBD 命令或请求必须坚持 一套格式。发送的第一个字节(称为"模式")描述了被请 求的数据类型,而第二个字节(和可能是第三个或更多)指 定了实际所需的信息。模式后面的字节被称为"参数标识" 或 PID 字节数。如 SAE J1979, ISO15031-5 标准文件中详细 描述的模式和 PID, 由汽车制造商也可以定义 PID。

SAE J1979 标准目前定义了 10 个可能的诊断测试模式, 它们是:

研究性文章 Article

工程技术与管理·第 03 卷·第 10 期·2019 年 12 月 DOI: https://doi.org/10.26549/gcjsygl.v3i10.3063

- 01-显示当前的数据
- 02-显示冻结帧数据
- 03-显示诊断故障码
- -清除故障代码和存储的值
- 05-测试结果,氧传感器
- 06 测试结果, 非连续监测
- 07-显示"未解决"的故障码
- 08-特殊的控制模式
- 09-请求车辆信息

如果您发送的命令字节不是以'A'和'T'开头,这条 命令则被假定为 OBD 命令; 每对 ASCII 字节将被测试, 以确 保它们是有效的十六进制数字,并且将被转换成字节数据相结 合,用于发送到车辆 <sup>[3]</sup>。

## 6结语

通过最近一段的学习, 对整车制动台, ABS 及整车 Can 线通讯, Bluetooth 有了较深入的了解和掌握, 还看了一些英 文资料和书籍,让各项技术融合兼容。做到更好的为生产设备 服务,提高生产效率,提升公司产品质量和经济效益。

## 参考文献

- [1] 双轴制动台操作维护手册 福瑞博达 (北京) 自动化设备公司.
- [2] Bluetooth (蓝牙技术)百度百科.
- [3] 02R2000 汽车 ECU 解码器使用手册 重庆蓝牙科技有限公司.